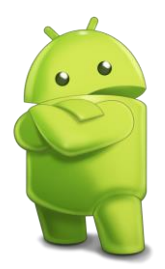

## **Central Multimídia Honda**

www.cmhonda.net

## ================================================================= PRIMEIRO MÉTODO: Nível iniciante - O mais fácil. =================================================================

1. Na central do carro, conectado a internet, abra o navegador de internet.

2. Entre no endereço http://cmhonda.sytes.net

PS: No site tem diversos aplicativos separados em pastas prontos para baixar e instalar.

3. Escolha o aplicativo, abra a pasta, baixe o arquivo "HondaAppCenter\_A1.apk"

4. Volte Menu, Clicar no ícone inferior direito (um círculo com 6 quadradinhos dentro), abra "Downloads"

5. Localize o arquivo baixado, instale e seja feliz! :D

Nota: Após instalar e necessário APAGAR o arquivo em .apk baixado na pasta "Downloads" Para instalar um segundo aplicativo e outros repetir o processo descrito no item 1,2,3,4,5... e novamente apagar o "HondaAppCenter\_A1.apk" após instalado.

=================================================================

SEGUNDO MÉTODO: Nível iniciante com conhecimento – Ainda fácil. =================================================================

1. Na central do carro, conectado a internet, abra o navegador de internet.

2. Entre no endereço http://cmhonda.sytes.net

PS: No site tem diversos aplicativos separados em pastas prontos para baixar e instalar.

3. Escolha o DropBox, abra a pasta, baixe o arquivo "HondaAppCenter\_A1.apk"

5. Volte Menu, Clicar no ícone inferior direito (um círculo com 6 quadradinhos dentro), abra "Downloads"

6. Localize o arquivo baixado, instale e seja feliz! :D

Após finalizar a instalação.

7. Volte Menu, Clicar no ícone inferior direito (um círculo com 6 quadradinhos dentro), abra "Downloads" e APAGUE o arquivo "HondaAppCenter\_A1.apk" baixado na pasta "Downloads" 8. Abra o aplicativo baixado na sua central... Clicar no ícone inferior direito (um círculo com 6 quadradinhos dentro), clique em DropBox... E entre com sua conta no DropBox

9. Salve o nosso repositório lá. Através do link [http://cmhonda.sytes.net](http://cmhonda.sytes.net/) ou baixe diretamente todos os aplicativos para seu DropBox pessoal

E meu amigo... é só instalar com um clique todos os apps de seu interesse em sua central.

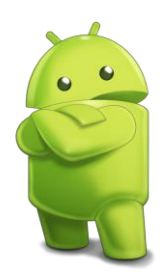

## **Central Multimídia Honda**

www.cmhonda.net

================================================================= TERCEIRO MÉTODO: NIVEL QUERO SER GRANDE e também fácil Entenda como instalar um aplicativo .APK =================================================================

De posse do arquivo .apk, copiar para a raiz de um pendrive e renome·-lo para "HondaAppCenter\_A1.apk" conforme dito pelo nosso amigo de Portugal. Em seguida, com o pendrive em alguma porta USB do carro (de preferência a porta 1 (lado motorista) a central lê sempre primeiro:

1. Ir para a tela principal da CM (aquela com os icones grandes de Navegação, Telefone, Info, Audio e Configurações)

2. Clicar no ícone inferior direito (um círculo com 6 quadradinhos dentro)

3. Agora vc esta na tela "Lista de Aplicativos/Widget". Nesta tela, clicar no botão "Instale app" 4. A CM fará uma busca no pendrive e vai exibir uma lista com os .apk encontrados. Clique sobre o HondaAppCenter\_A1 e depois em Instalar.

PS: Lembrar de ir nas configurações e permitir a instalação de "Fontes desconhecidas"! Após instalar e necessário APAGAR o arquivo em .apk baixado na pasta "Downloads"